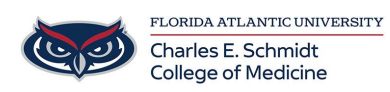

[Knowledgebase](https://comsupport.fau.edu/kb) > [Office/Windows Support](https://comsupport.fau.edu/kb/office-windows-support-2) > [Skype for Business: How to start a conference](https://comsupport.fau.edu/kb/articles/skype-for-business-how-to-start-a-conference-call) [call](https://comsupport.fau.edu/kb/articles/skype-for-business-how-to-start-a-conference-call)

Skype for Business: How to start a conference call Marcelle Gornitsky - 2020-03-03 - [Office/Windows Support](https://comsupport.fau.edu/kb/office-windows-support-2)

## **Start a Skype for Business conference call**

You can quickly start a group call to work on a subject that requires immediate attention. Add sharing to make it an impromptu meeting that provides all the features of a scheduled meeting, including shared PowerPoint slides, whiteboard collaboration, and desktop sharing.

Start a conference call

Make sure your contacts are available by checking their present status first. Then follow the steps below to invite them to the conference call.

- In the Skype for Business main window, in your Contacts list, hold down the Ctrl key and click the names of your contacts to select them for your meeting.
- Right-click the selection, and click Start a Conference Call.
- Click **Skype Call**.

Your contacts then receive a notification and can accept or decline your request for the conference call.

Add more people to the conference call

If you need to add more people to your conference call, you can drag their names into the meeting from your Contacts list. Or add them by using the people menu:

- In the conversation window, in the Participants pane, click **Invite More People**.
- Select someone from the list, and then click **OK**. Skype for Business calls the person for you and adds them to the meeting.